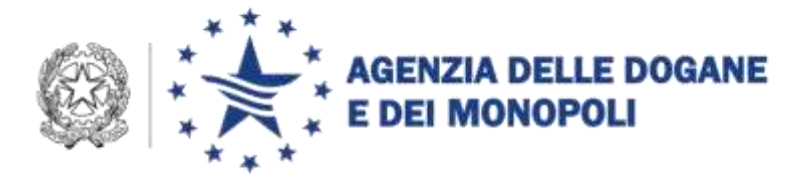

Roma, 18 giugno 2015

Alle Direzioni Regionali, Interregionali e Interprovinciale Agli Uffici delle Dogane Alle Direzioni Centrali Ai componenti del Tavolo e-customs Ai componenti la Task Force Once Alla Sogei

**OGGETTO:** Progetti N.C.T.S. (New Computerized Transit System) e N.C.T.S./TIR.

Reingegnerizzazione dei processi riguardanti:

- scambio di informazioni tra ufficio di destinazione e destinatario autorizzato
- presentazione delle merci all'ufficio di destinazione/luogo autorizzato dopo la data limite di arrivo
- benefici per i soggetti AEO

Nuove funzionalità e istruzioni relative.

#### **Premessa**

Nel dar corso agli sviluppi nazionali concernenti la chiusura delle operazioni di transito a destino, dando attivazione a quanto previsto dai progetti comunitari NCTS e NCTS/TIR, è stata avviata, come di consueto, una fase di sperimentazione operativa al fine di verificare la praticabilità e l'efficacia/efficienza dei nuovi processi in oggetto, alla quale hanno partecipato operatori economici individuati da talune Direzioni Regionali e Interregionali, in ragione del numero delle operazioni della specie gestite.

Pertanto, la reingegnerizzazione in parola è stata realizzata in conformità agli esiti della citata sperimentazione e condivisa con le Direzioni e gli Uffici centrali competenti.

*Protocollo: 61559 RU*

*Rif.:*

*Allegati: 4*

Per ciò che concerne la formazione, gli Uffici territoriali hanno già beneficiato di un corso tradizionale in aula; per gli operatori economici è fruibile il corso "Transito a destino: destinatari autorizzati" sulla piattaforma *E-learning academy.*

Con la presente si forniscono le istruzioni per gli uffici e per gli operatori economici, e, per agevolarne l'esame, si riepilogano, di seguito, le principali fasi del flusso procedurale oggetto di digitalizzazione.

In base alla normativa vigente, il soggetto avente lo status "**destinatario**  autorizzato<sup>"</sup> riceve le merci, scortate dal DAT (Documento di Accompagnamento Transito), presso uno dei luoghi autorizzati.

All'arrivo delle merci, il destinatario autorizzato

- $\bullet$  rilascia al vettore, su richiesta, una ricevuta<sup>2</sup> che certifica l'arrivo delle merci e dei documenti previsti;
- comunica all'ufficio di destinazione competente
	- il numero identificativo della spedizione (MRN Movement Reference Number);
	- l'effettiva data di arrivo della spedizione;
	- le eventuali difformità relative ai sigilli qualora apposti;
	- eventuali incidenti e/o trasbordi avvenuti durante il tragitto.

L'ufficio di destinazione, sulla base delle informazioni ricevute, decide se concedere o meno il "permesso di scarico".

Nel primo caso il destinatario controlla la conformità delle merci rispetto a quanto riportato nel DAT e comunica all'ufficio di destinazione l'esito del controllo

 $\overline{a}$ <sup>1</sup> Semplificazione prevista dagli articoli 406, 407 e 408 del Regolamento (CEE) n. 2454/93 (DAC) per le operazioni di transito comunitario, dagli articoli 454 *bis* e *ter* delle DAC per le operazioni in regime TIR e dall'articolo 64 della Convenzione "Transito Comune". Essa è subordinata all'affidabilità dell'operatore economico, soggetta ad autorizzazione e valida unicamente nel Paese in cui è stata concessa. Il rapporto tra l'ufficio di destinazione ed il destinatario autorizzato è regolato da un disciplinare nel quale sono riportati, tra l'altro, i luoghi autorizzati a ricevere le merci, l'ufficio di destinazione competente per il controllo, le modalità di comunicazione delle informazioni ed i tempi di intervento.

 ${}^{2}$ La ricevuta consiste nel modello TC11 riportato nell'allegato 47 delle DAC e, nell'allegato B10 dell'appendice III della Convenzione "Transito Comune" .

("conforme"/"non conforme") entro il terzo giorno successivo a quello di effettivo arrivo delle merci.

L'ufficio di destinazione, nel caso in cui l'esito del controllo ricevuto dal destinatario autorizzato sia

- "conforme", conclude l'operazione di transito comunicandone l'esito all'ufficio di partenza e notificando al destinatario autorizzato il rilascio delle merci;
- "non conforme", valuta le irregolarità comunicate e,
	- in presenza di irregolarità che richiedono l'intervento dell'ufficio di partenza, comunica a quest'ultimo l'esito "non conforme" unitamente alle discrepanze riscontrate e attende la sua decisione in merito al "rilascio" o "blocco" delle merci a destino. Sulla base di tale decisione, notifica al destinatario autorizzato il rilascio oppure il blocco delle merci;
	- in presenza di irregolarità che non richiedono l'intervento dell'ufficio di partenza, comunica a quest'ultimo l'esito "non conforme"/"dazi riscossi" unitamente alle discrepanze riscontrate e notifica al destinatario autorizzato l'avvenuto rilascio delle merci, dando così luogo alla chiusura dell'operazione di transito.

Se il permesso di scarico non è concesso, l'ufficio di destinazione provvede ad effettuare il controllo fisico delle merci presso il luogo autorizzato e a concludere l'operazione di transito a destino.

#### **1) Digitalizzazione del colloquio tra l'ufficio di destinazione e il destinatario autorizzato**

Secondo quanto stabilito dalle specifiche tecnico/funzionali comunitarie per NCTS e NCTS/TIR, la digitalizzazione del colloquio si svolge come segue.

a) All'arrivo delle merci, il destinatario autorizzato invia, entro il tempo limite<sup>3</sup>, il messaggio IE007 "Notifica di arrivo" all'ufficio di destinazione comunicando l'esito del riscontro sommario effettuato, ed in particolare:

 $\overline{a}$ <sup>3</sup> Il tempo limite si calcola sottraendo dall'orario di chiusura dell'ufficio il tempo di intervento collegato al luogo autorizzato.

- la corrispondenza tra gli eventuali sigilli riportati nel DAT e quelli effettivamente riscontrati;
- l'eventuale manomissione dei sigilli;
- eventuali incidenti e/o trasbordi.
- b) Il sistema, sulla base delle informazioni ricevute dal destinatario autorizzato, invia automaticamente all'ufficio di partenza il messaggio IE006 "Notifica di arrivo".
- c) L'ufficio di destinazione, monitorando costantemente<sup>4</sup> i movimenti per i quali ha ricevuto la "Notifica di arrivo"<sup>5</sup> , decide se concedere o meno il permesso di scarico in base alle seguenti condizioni:
	- se il riscontro sommario **non ha evidenziato irregolarità**, valuta se sia necessario elevare<sup>6</sup>, entro il termine<sup>7</sup> collegato al luogo autorizzato, il canale proposto dal Circuito Doganale di Controllo dell'applicazione STRADA<sup>8</sup>. Se il tipo di controllo, a seguito di tale valutazione, è:
		- comunque "CA", il sistema **invia automaticamente, alla scadenza del suddetto termine,** il messaggio IE043 **"Permesso di scarico"**<sup>9</sup> . **Per i soggetti AEO l'invio è immediato**;

 $\overline{a}$ 

<sup>4</sup> Il monitoraggio si effettua tramite la funzionalità "Ricerca movimenti ufficio di destinazione" presente nel ruolo "Destinazione" dell'applicazione STRADA selezionando l'opzione "Arrivo reg./Sc. con rilievi/Sc. non completo" nel campo "Stato".

<sup>5</sup> Le informazioni contenute nella "Notifica di arrivo" sono visualizzabili tramite le funzionalità "Info notifica di arrivo" e "Incidenti e trasbordi" presenti nel ruolo "destinazione" dell'applicazione STRADA.

<sup>6</sup> L'innalzamento del CDC è eseguito tramite la funzione "Eleva controllo" presente nel ruolo "destinazione" dell'applicazione STRADA.

<sup>7</sup> Il termine entro cui l'ufficio di destinazione può bloccare l'invio del permesso di scarico al destinatario autorizzato è desumibile dal pannello di monitoraggio "Elenco movimenti a destinazione" ottenuto tramite la funzionalità "Ricerca movimenti ufficio di destinazione" presente nel ruolo "Destinazione" dell'applicazione STRADA selezionando l'opzione "Arrivo reg./Sc. con rilievi/Sc. non completo" nel campo "Stato".

<sup>&</sup>lt;sup>8</sup> Per le operazioni di transito a destino concluse presso il destinatario autorizzato, il circuito doganale prevede soltanto due tipi di controllo: "controllo automatizzato" (CA) e "visita merci" (VM) in quanto il "riscontro sommario" (RS) viene sempre effettuato dal destinatario autorizzato all'arrivo delle merci presso i propri locali. 9

Per consentire al destinatario autorizzato di effettuare il controllo delle merci, il messaggio IE043 include anche i dati della dichiarazione comunicati dall'ufficio di partenza all'ufficio di destinazione con uno specifico messaggio.

- "VM", **il "Permesso di scarico" non è concesso** e l'ufficio di destinazione provvede ad effettuare il  $controllo<sup>10</sup>$  delle merci presso il luogo autorizzato.
- se il riscontro sommario **ha evidenziato irregolarità**, l'ufficio di destinazione esamina le informazioni contenute nel messaggio IE007 "Notifica di arrivo" e valuta se:
	- inviare il messaggio IE043 "Permesso di scarico", oppure
	- effettuare il controllo fisico delle merci presso il luogo autorizzato<sup>11</sup>; in tal caso il messaggio IE043 "Permesso di scarico" non è inviato al destinatario autorizzato.
- d) **Il destinatario autorizzato procede allo scarico delle merci solo dopo aver ricevuto il messaggio IE043 "Permesso di scarico"**. Entro il terzo giorno successivo a quello di effettivo arrivo delle merci è tenuto ad effettuare il controllo (qualitativo e quantitativo) delle stesse, **dandone riscontro con l'invio del messaggio IE044 "Esito dello scarico",** segnalando le eventuali difformità riscontrate. E' di tutta evidenza che il destinatario autorizzato, qualora non riceva il "Permesso di scarico", deve attendere l'intervento dell'ufficio di destinazione, astenendosi dall'effettuare lo scarico delle merci.

Se l'esito dello scarico **non presenta difformità**, il sistema invia **automaticamente**:

- il messaggio IE018 "Esito del controllo" all'ufficio di partenza con esito "considerato conforme";
- il messaggio IE025 "Rilascio a destino" al destinatario autorizzato per il rilascio delle merci.

 $\overline{a}$ 

 $10$  Si precisa che il controllo deve essere effettuato sulla base delle informazioni contenute unicamente nel DAT stampato con la funzione "Dettagli movimento" presente nel ruolo "destinazione" dell'applicazione STRADA.

<sup>&</sup>lt;sup>11</sup> Il controllo fisico delle merci è effettuato o su proposta del circuito doganale (VM) oppure, in caso di "CA", su iniziativa dell'ufficio di destinazione attraverso l'attivazione della funzione "Eleva controllo" presente nel ruolo "destinazione" dell'applicazione STRADA.

**In presenza di difformità**, **l'ufficio di destinazione**, previa disamina delle irregolarità rilevate<sup>12</sup>, può decidere di:

- **concludere l'operazione di transito a destino, ritenendo non necessario l'intervento dell'ufficio di partenza**, inviando:
	- il messaggio IE018 "Esito del controllo" all'ufficio di partenza, contenente la lista delle discrepanze e l'esito "non conforme"/"dazi riscossi";
	- il messaggio IE025 "Rilascio a destino" al destinatario autorizzato per il rilascio delle merci;
- **sospendere l'operazione di transito a destino, ritenendo necessario l'intervento dell'ufficio di partenza**; in tal caso, invia a quest'ultimo il messaggio IE018 "Esito del controllo" contenente l'esito "non conforme", la lista delle discrepanze e la richiesta di risoluzione delle stesse. L'ufficio di partenza notifica elettronicamente a quello di destinazione l'esito della valutazione delle discrepanze. **Se risolte, il sistema invia automaticamente il messaggio IE025 "Rilascio a destino" al destinatario; altrimenti, il sistema non invia alcun messaggio e l'ufficio di destinazione procede agli adempimenti del caso dandone comunicazione al destinatario autorizzato**.

La digitalizzazione del colloquio appena descritto è altresì schematizzata nei seguenti allegati: "Allegato 1 – Flusso destinatario autorizzato" e "Allegato 2 – Flusso ufficio di destinazione".

#### **2) Digitalizzazione dei processi riguardanti la presentazione delle merci all'ufficio di destinazione/luogo autorizzato dopo la data limite di arrivo**

L'applicazione STRADA assegna il nuovo stato **"Transito scaduto**" ai movimenti per i quali non è stato notificato l'arrivo entro la data limite prevista.

Per la riammissione in termini dei movimenti che si trovano in questo stato, l'ufficio di destinazione, conclusi gli adempimenti del caso, **valorizza, di conseguenza, i campi** "**riammissione in termini" e "note per la riammissione"** 

 $\overline{a}$ 

<sup>12</sup> Le irregolarità comunicate dal "destinatario autorizzato" sono visualizzabili tramite la funzionalità "Info scarico" presente nel ruolo "destinazione" dell'applicazione STRADA.

**della "notifica di arrivo"** (nel caso di presentazione delle merci all'ufficio di destinazione) **o del "permesso di scarico"** (nel caso di presentazione delle merci presso il luogo autorizzato).

#### **3) Benefici per i destinatari aventi status "AEO"**

Per gli operatori certificati AEOC/S/F si è proceduto **all'abbattimento dei controlli e alla riduzione dei tempi di sdoganamento** in relazione al grado di affidabilità riconosciuto.

Nel caso di destinatari autorizzati tali benefici sono automaticamente applicati dal sistema.

Per riconoscere tali benefici anche ai destinatari **non** autorizzati ma in possesso della certificazione AEOC/S/F, è necessario che questi ultimi (o il loro rappresentante), nel curare l'operazione di transito a destino, presentino in allegato al DAT una dichiarazione<sup>13</sup> da cui l'ufficio di destinazione rileva il codice EORI da inserire nella "notifica di arrivo".

#### **4) Ulteriori funzionalità per i transiti a destino**

Tutte le nuove funzionalità, compreso il monitoraggio del dialogo telematico con il destinatario autorizzato per la conclusione dell'operazione di transito, sono state integrate nella linea di lavoro "Destinazione" dell'applicazione STRADA.

Si richiama l'attenzione in particolare sulle nuove funzionalità:

 **"Richiesta Documenti"**, che consente all'ufficio di destinazione di richiedere al destinatario autorizzato la documentazione utile ai fini della regolare conclusione dell'operazione di transito. Si precisa che la funzionalità in parola è attivabile e reiterabile dopo la ricezione del messaggio IE007 "Notifica di arrivo" fino all'invio del messaggio IE025

 $\overline{a}$ 

*Il sottoscritto ……………………………………… dichiara di curare a destino l'operazione di transito individuata dal MRN ………………………….. e di essere titolare del certificato AEOC/S/F n.° ………………….. (firma) ………………………………………….* oppure *Il sottoscritto ……………………………………… dichiara di curare a destino l'operazione di transito individuata dal MRN ………………………….. per conto del titolare del certificato AEOC/S/F n.° ………………….. (firma) ………………………………………….*

<sup>13</sup> Dichiarazione, resa dal soggetto AEO o dal suo rappresentante:

"Rilascio a destino" e che i documenti devono essere forniti all'ufficio di destinazione secondo le modalità previste nel disciplinare;

- **"Info notifica di arrivo"**, che consente di visualizzare le informazioni contenute nella "notifica di arrivo" inviata dal destinatario autorizzato o effettuata dall'ufficio;
- **"Info esito del controllo"**, che consente di visualizzare le informazioni contenute nell'"esito del controllo" inviato all'ufficio di partenza.

Si rimanda alla "Assistenza online" per la descrizione dettagliata di tutte le funzionalità.

#### **5) Profili di accesso**

Accede alle funzionalità presenti nella linea di lavoro "Destinazione" dell'applicazione STRADA il personale in possesso del profilo "D02\_Tra\_Utente\_Dogana".

Per la richiesta di nuove abilitazioni si rimanda alla nota prot. n. 150409/RU del 29/12/2011 dell'Ufficio Gestione e Monitoraggio di questa Direzione Centrale.

#### **6) Attività propedeutiche in carico agli uffici**

**Gli uffici doganali competenti per il rilascio e la gestione delle autorizzazioni allo status "destinatario autorizzato"** provvedono **ad aggiornare i disciplinari**, **disponendo:**

- l'obbligatorietà del dialogo telematico tra l'ufficio di destinazione ed il destinatario autorizzato;
- le modalità e i termini per l'invio della documentazione, eventualmente richiesta dall'ufficio di destinazione, utile ai fini della regolare conclusione dell'operazione di transito;
- lo scambio di informazioni da attuare nel caso di interruzione dei sistemi informatici del destinatario e/o dell'Agenzia in conformità alle fasi del flusso procedurale descritto in premessa.

Provvedono altresì, al più tardi in concomitanza con l'aggiornamento dei disciplinari, a verificare che ogni "destinatario autorizzato" sia censito e qualificato come tale nelle banche dati di AIDA "Autorizzazione semplificata transito" o "Autorizzazioni domiciliate".

#### **7) Attivazione del colloquio telematico a cura del destinatario autorizzato**

Il destinatario autorizzato deve essere in possesso delle opportune autorizzazioni previste per l'utilizzo del Servizio Telematico Doganale<sup>14</sup>.

Per attivare il colloquio telematico può avvalersi del software "Desktop Dogane – Destinatari autorizzati"<sup>15</sup> messo a disposizione gratuitamente dall'Agenzia delle Dogane e dei Monopoli oppure sviluppare un proprio software sulla base delle specifiche tecnico-funzionali comunitarie e nazionali<sup>16</sup> testandone la conformità come indicato nell'"Allegato 4 – Test cases Destinatari Autorizzati".

Si precisa che l'utilizzo di un proprio software non preclude la possibilità di avvalersi anche dell'applicazione "Desktop Dogane – Destinatari autorizzati" (ad esempio, in caso di malfunzionamento dei sistemi aziendali).

La guida all'utilizzo del software "Desktop Dogane – Destinatari autorizzati", con l'illustrazione dei principali casi d'uso, è allegata alla presente ("Allegato 3 – Guida all'utilizzo dell'applicazione Desktop Dogane – Destinatari autorizzati"). Per la descrizione dettagliata delle funzionalità sviluppate si rimanda all'assistenza online attivabile cliccando sul simbolo "?" presente nel software "Desktop Dogane – Destinatari autorizzati".

#### **8) Disposizioni transitorie e finali**

 $\overline{a}$ 

Le presenti istruzioni sono applicabili dal 6 ottobre 2015 e **diventano obbligatorie dal 24 novembre 2015.**

 $14$  La documentazione tecnica è consultabile nella sezione "Home – Dogane – L'operatore economico – Servizi online – Servizio Telematico Doganale – Web service" del sito internet dell'Agenzia delle Dogane e dei Monopoli al paragrafo "web service".

<sup>&</sup>lt;sup>15</sup> Le istruzioni per il download, l'installazione e l'avvio del software "Desktop Dogane – Destinatari autorizzati" sono illustrate nella sezione "Home – Dogane – L'operatore economico – Servizi online – Servizio Telematico Doganale – Accesso al sito reale e al sito di prova – Ambiente di prova – Servizi – Desktop dogane – Assistenza online".

<sup>&</sup>lt;sup>16</sup> La documentazione tecnica comunitaria e nazionale è consultabile nella sezione "Home – Dogane – L'operatore economico – Servizi online – Servizio Telematico Doganale – Web service" del sito internet dell'Agenzia delle Dogane e dei Monopoli al paragrafo "web service".

Gli uffici doganali competenti per il rilascio e la gestione delle autorizzazioni sono invitati a **concludere le attività di cui al paragrafo 6) entro il 15 settembre.**

Considerata la portata innovativa della presente procedura, i Signori Direttori Interregionali/Regionali ed il Signor Direttore Interprovinciale vigileranno sull'esatta applicazione delle presenti disposizioni avvalendosi delle *Task Force ONCE* territoriali, non mancando di impartire eventuali ulteriori istruzioni ritenute opportune, trasmettendone copia alla scrivente.

#### **9) Richieste di assistenza**

Per le richieste di assistenza relative all'autorizzazione allo status "destinatario autorizzato", si invitano gli operatori economici a rivolgersi all'ufficio doganale competente per verificare la correttezza delle informazioni presenti in AIDA.

Per richiedere assistenza di altra natura e segnalare malfunzionamenti, attenersi alle istruzioni pubblicate sul sito internet dell'Agenzia nella sezione "Assistenza online" seguendo il percorso "Come fare per → Richiedere assistenza" [\(http://assistenza.agenziadogane.it/dogane/allegati/Modalita-utilizzo-Assistenza-](http://assistenza.agenziadogane.it/dogane/allegati/Modalita-utilizzo-Assistenza-20101209.pdf)[20101209.pdf\)](http://assistenza.agenziadogane.it/dogane/allegati/Modalita-utilizzo-Assistenza-20101209.pdf).

Si raccomanda, altresì, al fine di migliorare la sezione "Assistenza on-line", di far pervenire eventuali suggerimenti compilando l'apposita sezione "Esprimi la tua opinione sull'informazione".

> *Il Direttore Centrale* f.to Teresa Alvaro firma autografa sostituita a mezzo stampa ai sensi dell'art. 3 comma 2 del d.lg.vo n. 39/93

### Allegato 1 - Flusso Destinatario Autorizzato

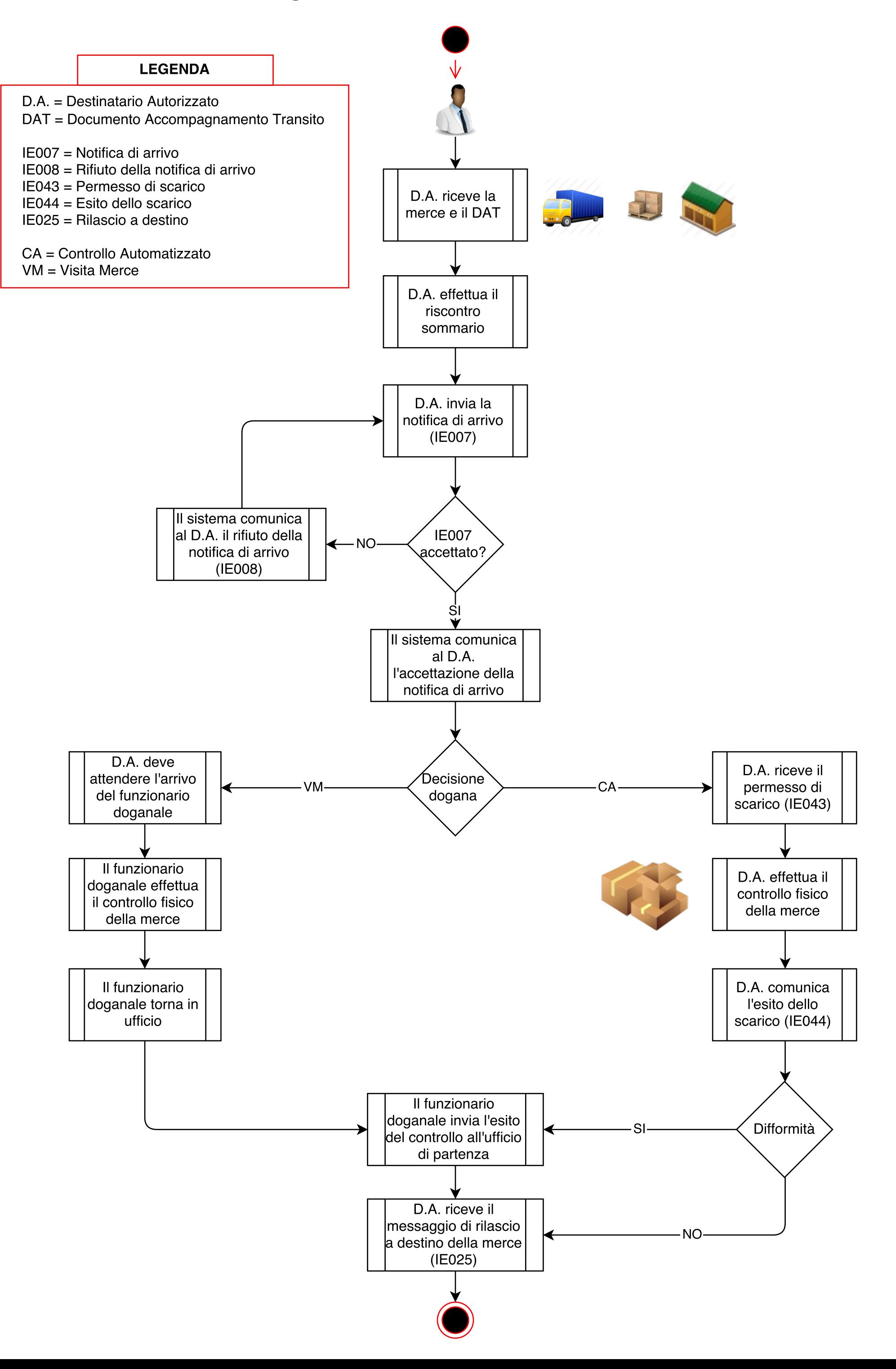

### Allegato 2 - Flusso ufficio di destinazione

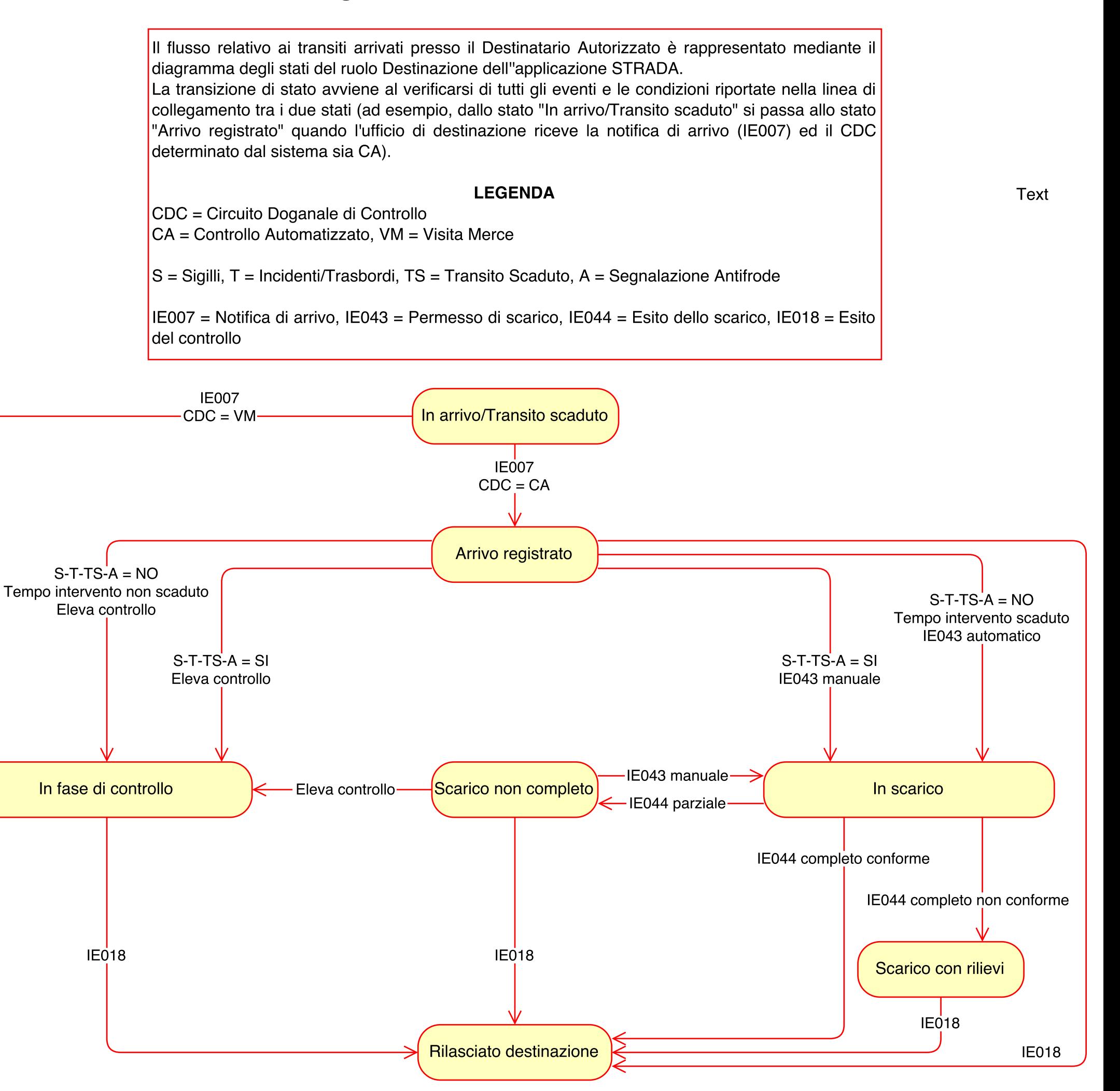

# Destinatari Autorizzati

## Guida all'utilizzo dell'applicazione "Desktop Dogane"

**Versione 1.0** 

OMISSIS

# Destinatari Autorizzati

## Guida al test del client sviluppato dall'operatore

**Versione 1.0** 

**OMISSIS**